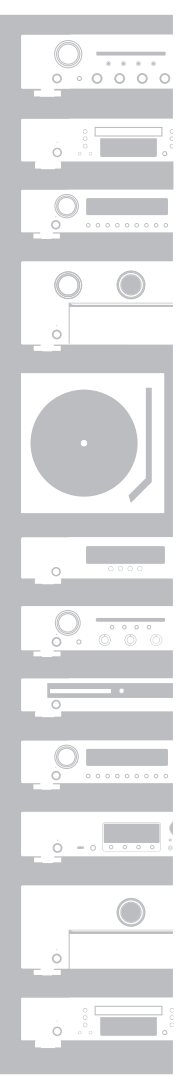

# marantz®

Getting Started

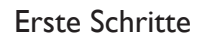

Mise en route

Guida introduttiva

Antes de empezar

Aan de slag

Att komma igång

Начало работы

Skrócona instrukcja obsługi

Super Audio CD Player **SA8005**

NEDERLANDS

SVENSKA

English

Deutsch

Français

**ITALIANO** 

ESPAÑOL

РУССКИЙ

POLSKI

Nous vous remercions d'avoir choisi un lecteur CD Marantz. Ce manuel vous expliquera toutes les étapes nécessaires à la configuration de votre lecteur CD.

### **En cas de problème lors de la configuration :**

Si vous avez besoin d'une assistance complémentaire pour vous aider à résoudre un problème, contactez le service client de Marantz de votre région.

Pour plus de détails, rendez-vous sur la page d'accueil de Marantz. www.marantz.com

### **Contenu de la boîte**

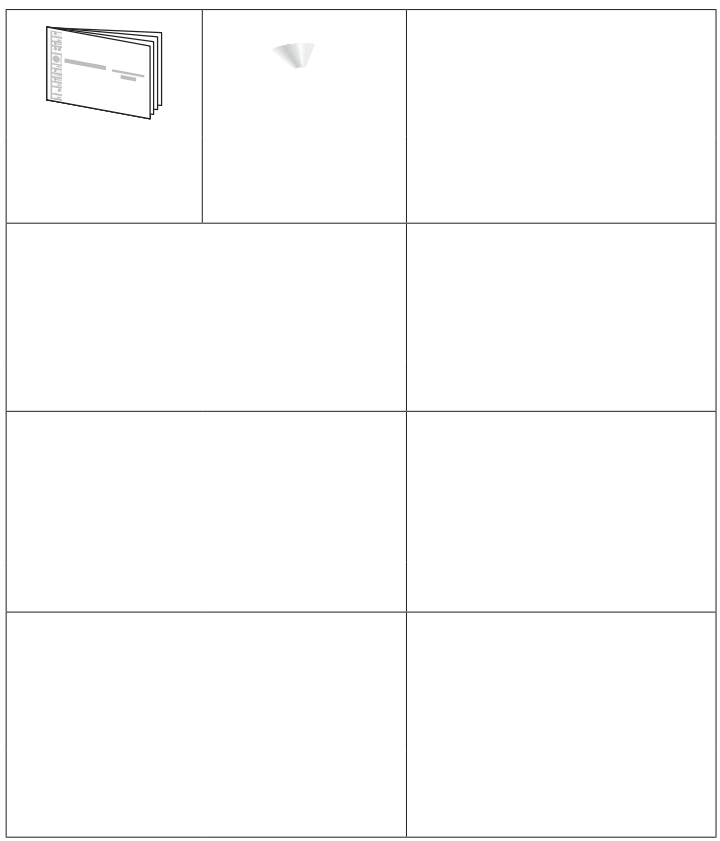

# **Paramétrage**

**Le processus de configuration compte six étapes.**

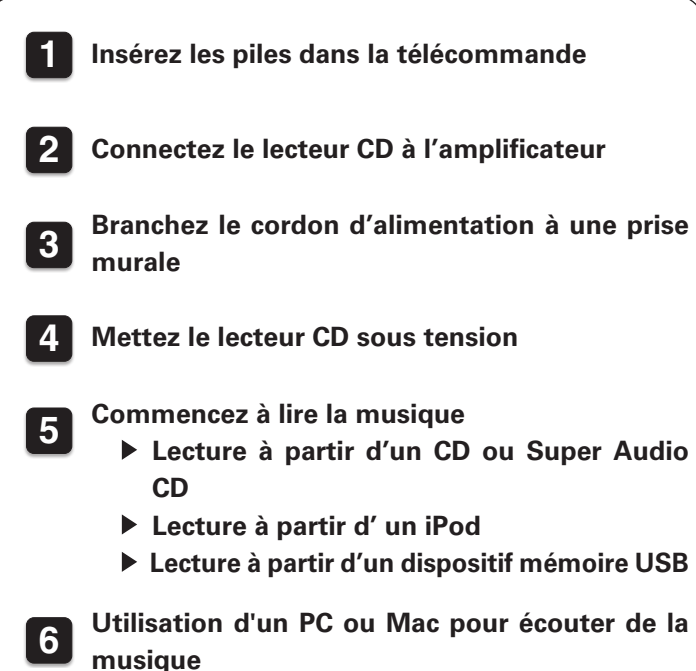

## **1 Insérez les piles dans la télécommande**

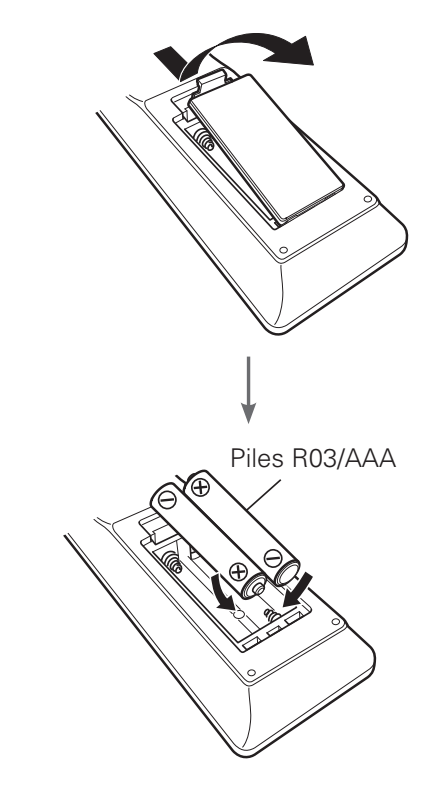

# **2 Connectez le lecteur CD à l'amplificateur**

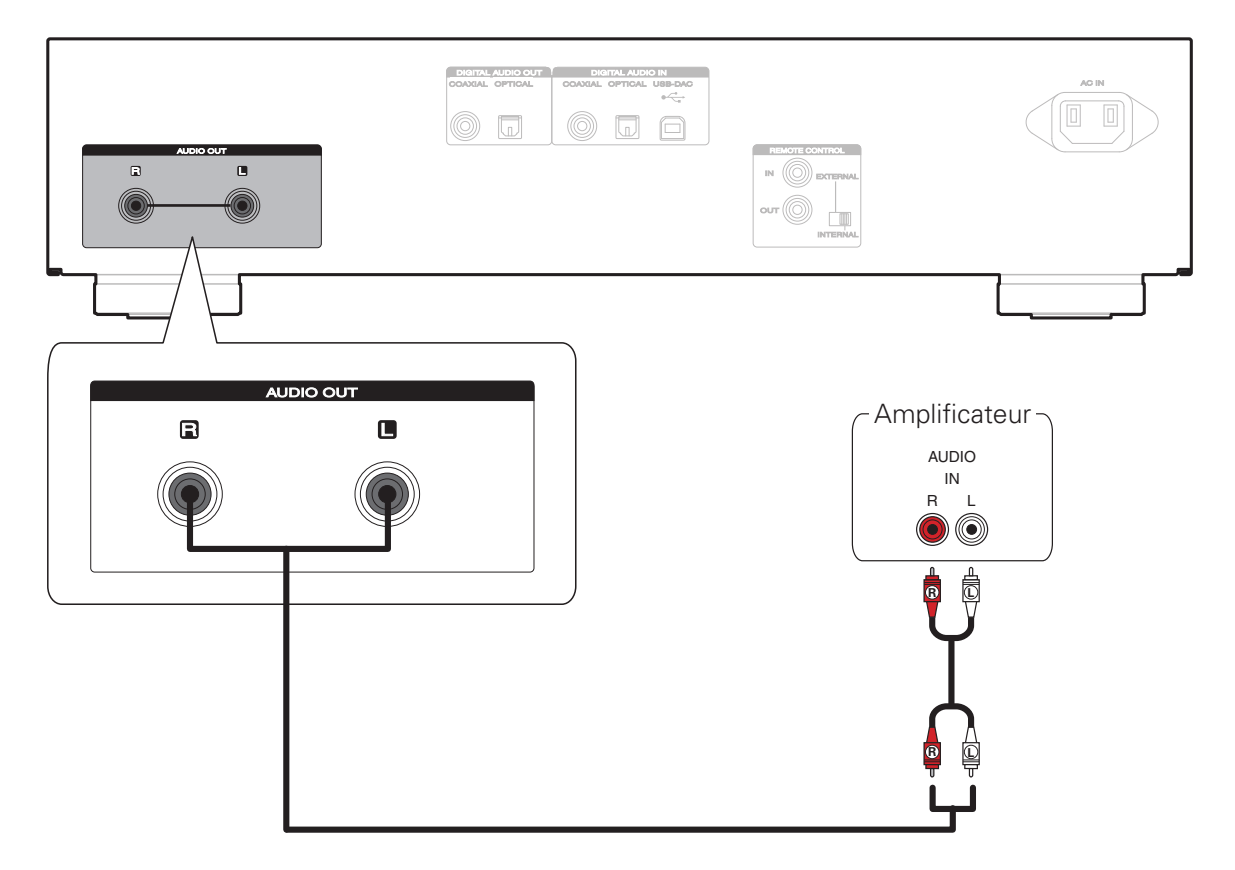

## **3 Branchez le cordon d'alimentation à une prise murale**

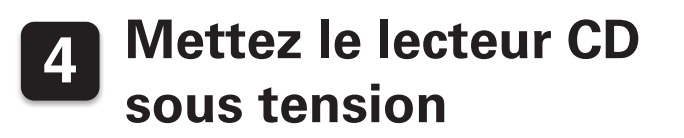

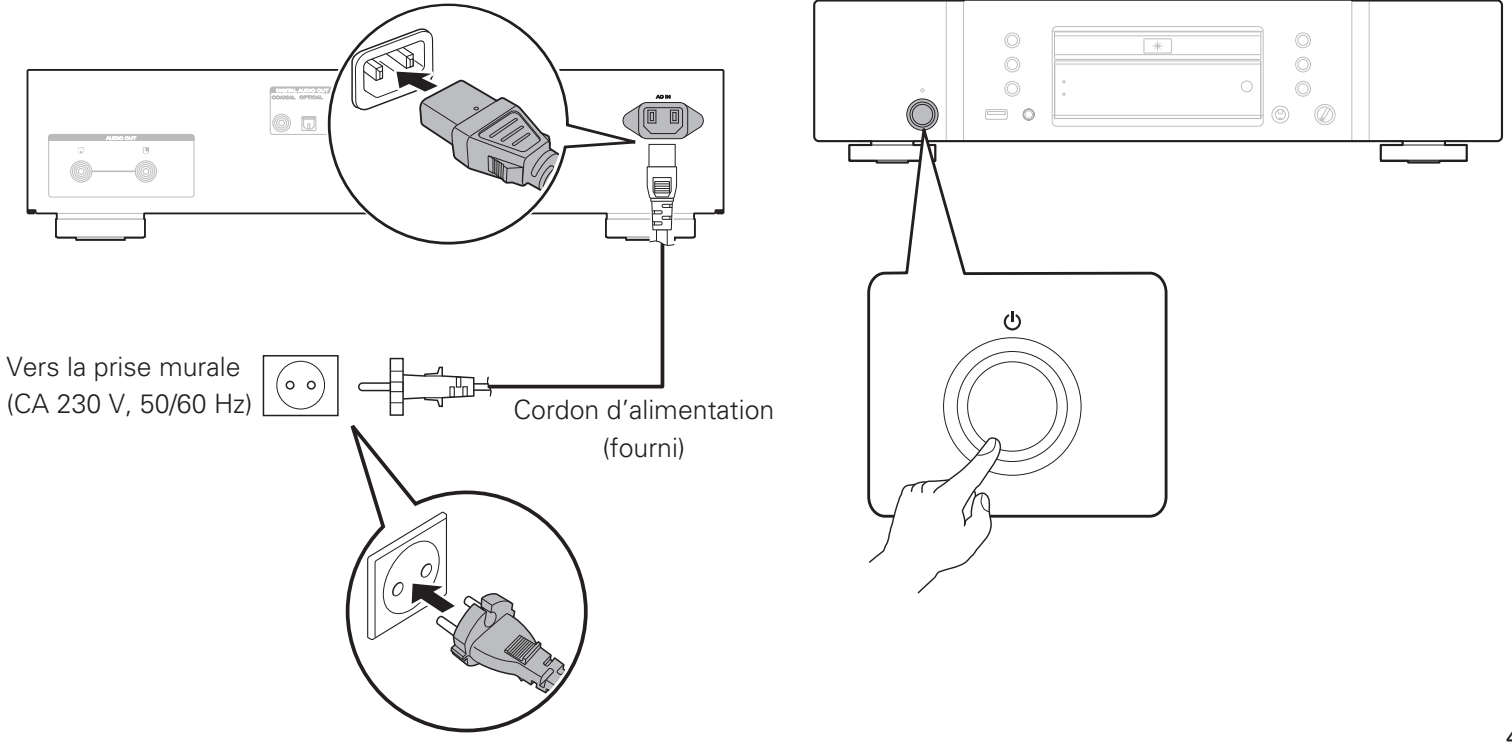

# **5 Commencez à lire la musique**

 **Lecture à partir d'un CD ou Super Audio CD**

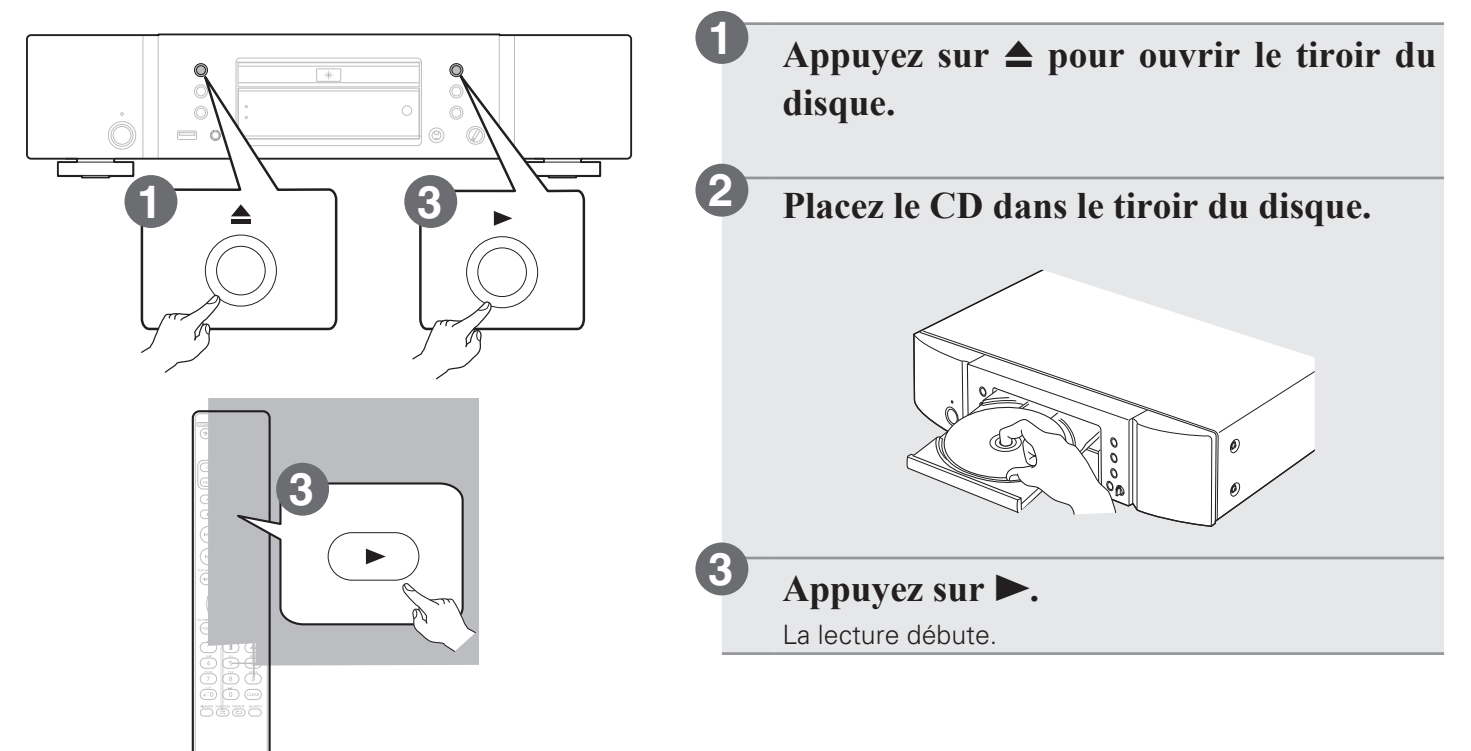

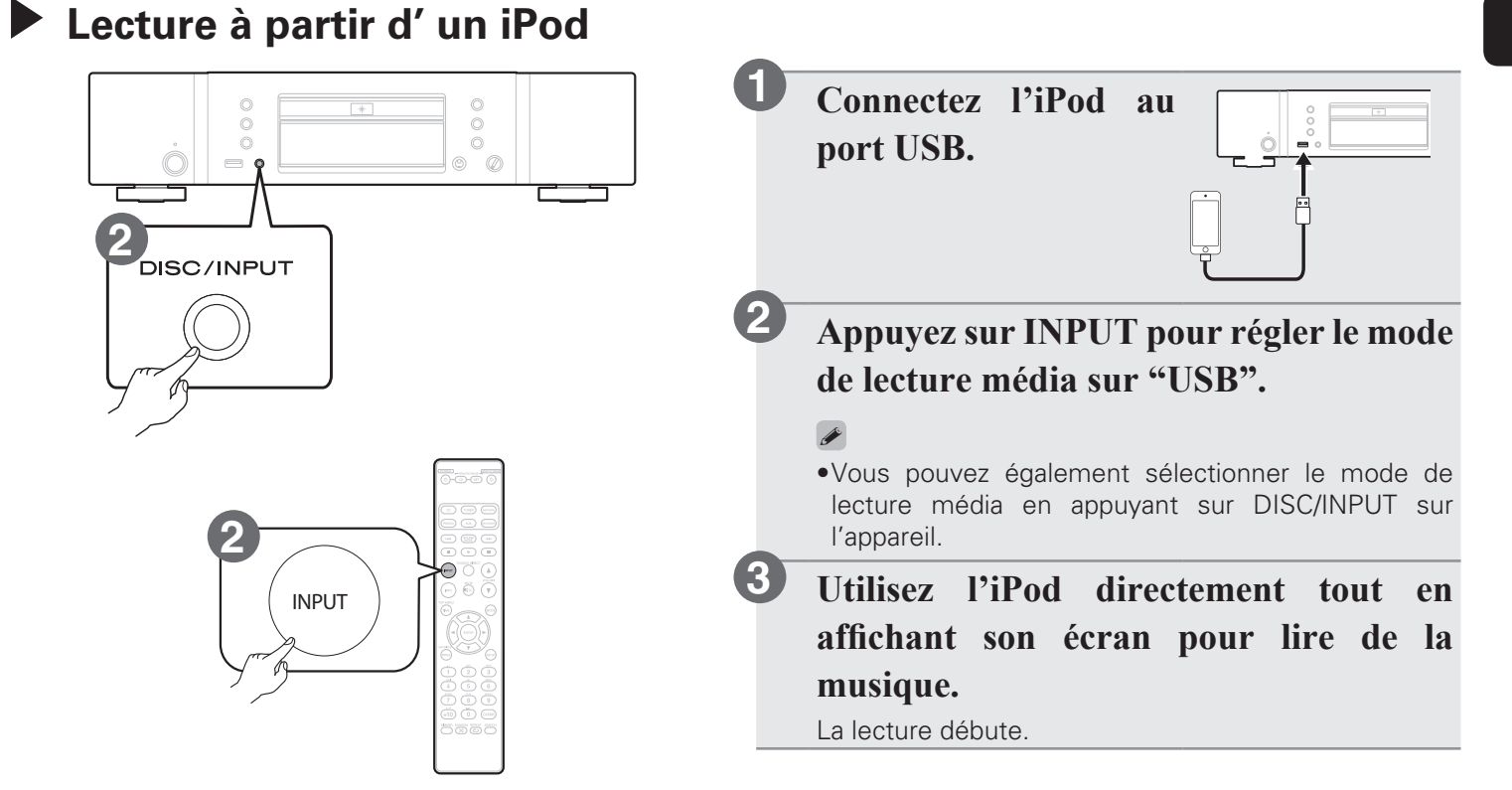

### **Lecture à partir d'un dispositif mémoire USB**

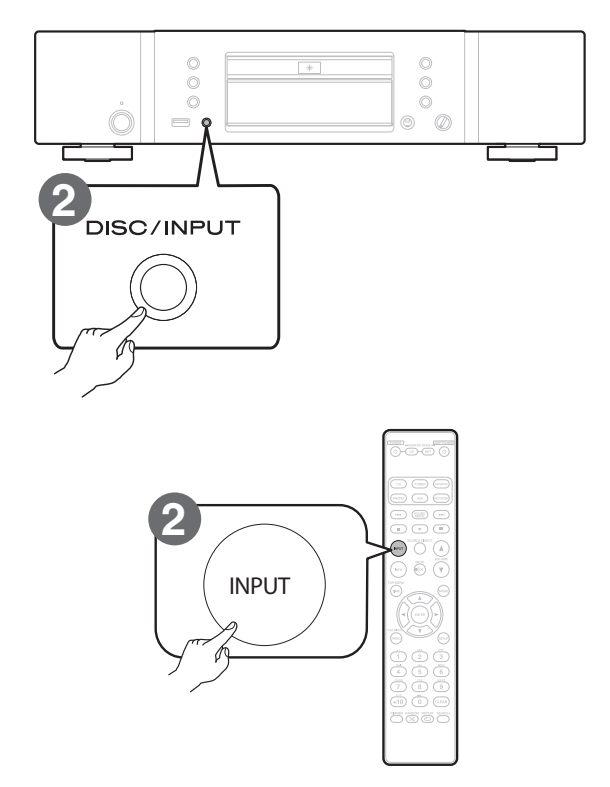

**Connectez le dispositif mémoire USB au port USB. 1**

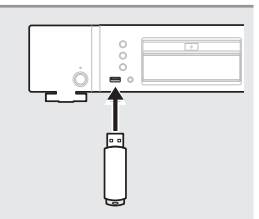

**Appuyez sur INPUT pour régler le mode de lecture média sur "USB".**

La lecture démarre automatiquement.

### $\blacktriangleright$

**2**

• Vous pouvez également sélectionner le mode de lecture média en appuyant sur DISC/INPUT sur l'appareil.

## **6 Utilisation d'un PC ou Mac pour écouter de la musique**

## n **Connexion au PC ou Mac**

**Téléchargez le pilote de cet appareil sur le 1 Connectez-vous au PC ou Mac. site Web de Marantz puis installez-le sur votre PC.**

- • Les pilotes ne doivent pas être installés pour les systèmes d'exploitation Mac.
- • Téléchargez le logiciel du pilote sur le site Web Marantz.
- • L'appareil ne fonctionnera pas correctement s'il est connecté à l'ordinateur avant que le pilote dédié soit installé.
- • Pour des instructions d'utilisation, reportez-vous au manuel de l'Utilisateur.

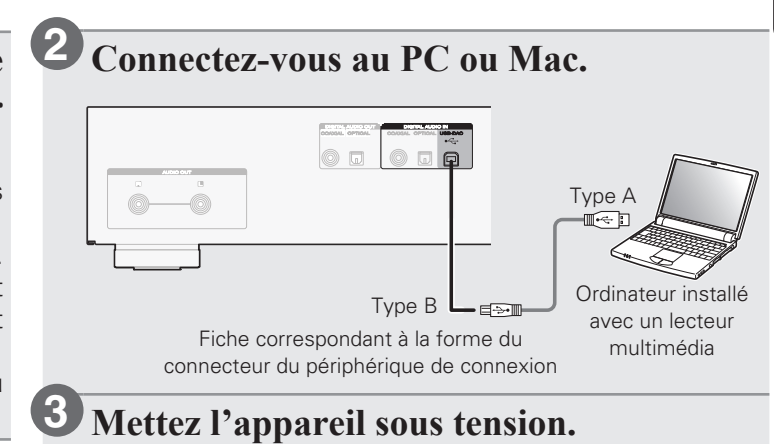

## n **Ecoute de fichiers audio PC ou Mac**

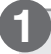

**2**

**Appuyez sur INPUT pour modifier la source d'entrée sur "USB-DAC".**

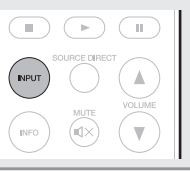

 $\blacktriangleright$ 

**Lisez un fichier de musique à l'aide du logiciel de lecture de fichiers de musique, tel que foobar2000, Audirvana Plus et JRiver Media Center.**

$$
\fbox{\texttt{USE}}\quad\quad 192k
$$

La fréquence d'échantillonnage du fichier de musique s'affiche.

• Reportez-vous au Manuel de l'Utilisateur pour connaître les spécifications requises de l'ordinateur concerné.

# **Manuel de l'Utilisateur**

Le CD-ROM inclut contient une version Adobe PDF du manuel complet de l'utilisateur pour le lecteur CD.

Reportez-vous à ce manuel pour des détails sur la configuration et le fonctionnement du lecteur CD et de ses fonctionnalités.

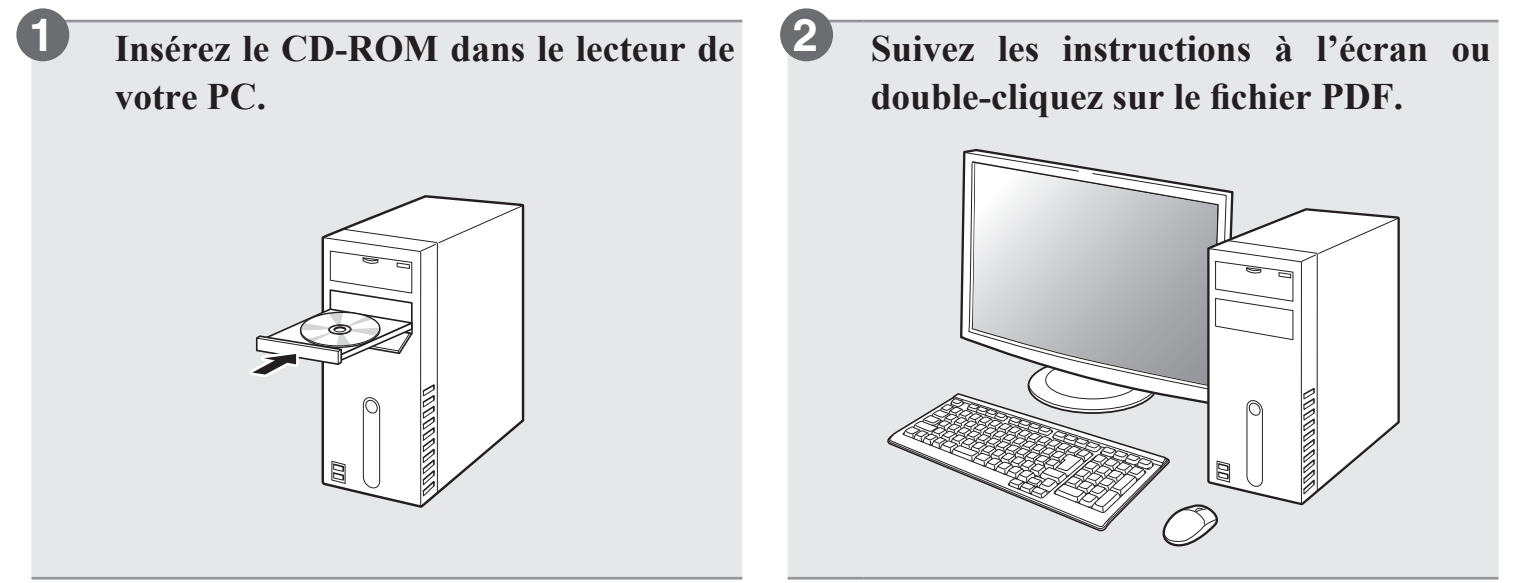

### %

• Vous pouvez également téléchargez le manuel de l'Utilisateur sur le site Web Marantz.

www.marantz.com

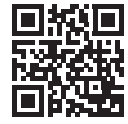

#### www.marantz.com

You can find your nearest authorized distributor or dealer on our website.

marantz<sup>®</sup> is a registered trademark.

D&M Holdings Inc. Printed in China 5411 11098 00AM